# <span id="page-0-0"></span>**Specify Working Directories for Agent Files**

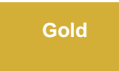

By default the **conf**, **logs** and **perspectium\_data** directories will be saved in the directory where the DataSync Agent is installed. However, you can specify a different "working directory" for these files/directories.

The directories that can be moved to a different working directory contain the following files:

- **conf**  The configuration directory holds the agent.xml and log4j2.xml configuration files
- **logs**  The directory that holds the Agent's log files
- **perspectium\_data**  The directory that holds temporary data while the Agent runs. By default, the **perspectium\_data** directory is created in the **bin** directory. The **perspectium\_data** directory is generated automatically when the Agent starts.

[blocked URL](http://docs.perspectium.com/s/en_US/8100/4410012ac87e845516b70bc69b6f7a893eabaa5a/_/images/icons/emoticons/information.svg) **NOTE:** You will still need to keep a **conf** directory in the directory where the Agent is installed. However, in the new working directory that you specify you must also create a **conf** directory containing your **agent.xml** and **log4j2.xml** files. The **perspectium\_data** directory will be generated in the first level of the working directory alongside these two directories when the Agent starts.

## **Prerequisites**

- **A.** First, you will need to set up one of the Perspectium [DataSync Agents.](https://docs.perspectium.com/display/gold/DataSync+Agent)
- You should also [stop running your DataSync Agent](https://docs.perspectium.com/pages/viewpage.action?pageId=12128632) before making any Agent configuration changes.

## **Procedure (Windows)**

To specify working directories for the Agent in Windows, follow these steps:

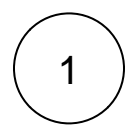

2

#### **Access the agent.bat file**

Locate the **agent.bat** file in the directory where the Agent was installed.

### **Update the working directory**

Open the **agent.bat** file in your preferred text editing application and locate the following line in the file:

SET JAVA\_ARGS=-Xmx%2 -Dfile.encoding=UTF-8 -Dlog4j.configurationFile="%~dp0..\conf\log4j2.xml" -Dcom.perspectium. working.directory="DIRECTORY\_PATH" -classpath "%~dp0..\jars\*";"%~dp0..\extlib\*" com.perspectium.replicator.Replicator

Replace this line with:

SET JAVA\_ARGS=-Xmx%2 -Dfile.encoding=UTF-8 -Dlog4j.configurationFile="**DIRECTORY\_PATH**\conf\log4j2.xml" -Dcom. perspectium.working.directory="**DIRECTORY\_PATH**" -classpath "%~dp0..\jars\*";"%~dp0..\extlib\*" com.perspectium.replicator. Replicator

where **DIRECTORY\_PATH** is the full path for the working directory where you want to save these directories.

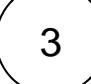

#### **Continue updating the working directory**

Also within the **agent.bat** file, locate this line:

SET JAVA\_ARGS=-Dfile.encoding=UTF-8 -Dlog4j.configurationFile="%~dp0..\conf\log4j2.xml" -Dcom.perspectium.working. directory="DIRECTORY\_PATH" -classpath "%~dp0..\jars\*";"%~dp0..\extlib\*" com.perspectium.replicator.Replicator

Replace this line with:

SET JAVA\_ARGS=-Dfile.encoding=UTF-8 -Dlog4j.configurationFile="**DIRECTORY\_PATH**\conf\log4j2.xml" -Dcom.perspectium. working.directory="DIRECTORY\_PATH" -classpath "%~dp0..\jars\*";"%~dp0..\extlib\*" com.perspectium.replicator.Replicator

where **DIRECTORY\_PATH** is the full path for the working directory where you want to save these directories.

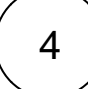

## 4 **Update where logs will be saved (optional)**

Open up the the log4j2.xml file in the **conf** folder of your new working directory(i.e. **DIRECTORY\_PATH**\conf\log4j2.xml) in your preferred text editing application and locate the following line in the file:

<RollingRandomAccessFile name="FILE" fileName="**../logs/perspectium.log**" filePattern="**../logs/perspectium-%d{MM-dd-yyyy}-%i.log.gz**">

Replace this line with:

<RollingRandomAccessFile name="FILE" fileName="**DIRECTORY\_PATH/logs/perspectium.log**" filePattern="**DIRECTORY\_PATH/logs/perspectium-%d{MM-dd-yyyy}-%i.log.gz**">

where **DIRECTORY\_PATH** is the full path for the working directory where you want to save the Agent's log files.

## **Procedure (Linux)**

To specify working directories for the Agent in Linux, follow these steps:

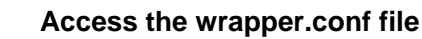

Locate the **wrapper.conf** file within the **conf** directory of the directory where Agent is installed.

# **Update the working directory**

Open the **wrapper.conf** file in your preferred text editing application and locate the following line in the file:

wrapper.java.additional.2=-Dlog4j.configurationFile=file:../conf/log4j2.xml

Replace this line with:

wrapper.java.additional.2=-Dlog4j.configurationFile=file:**DIRECTORY\_PATH**/conf/log4j2.xml

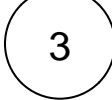

2

1

#### **Continue updating the working directory**

Directly under the updated line in the previous step, add another line:

wrapper.java.additional.3=-Dcom.perspectium.working.directory=**DIRECTORY\_PATH**

where **DIRECTORY\_PATH** is the full path for the working directory where you want to save these folders.

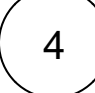

#### **Update where logs will be saved (optional)**

Open up the the log4j2.xml file in the **conf** folder of your new working directory(i.e. **DIRECTORY\_PATH**\conf\log4j2.xml) in your preferred text editing application and locate the following line in the file:

<RollingRandomAccessFile name="FILE" fileName="**../logs/perspectium.log**" filePattern="**../logs/perspectium-%d{MM-dd-yyyy}-%i.log.gz**">

Replace this line with:

<RollingRandomAccessFile name="FILE" fileName="**DIRECTORY\_PATH/logs/perspectium.log**" filePattern="**DIRECTORY\_PATH/logs/perspectium-%d{MM-dd-yyyy}-%i.log.gz**">

where **DIRECTORY\_PATH** is the full path for the working directory where you want to save the Agent's log files.

# **Similar topics**

- [Change data types](https://docs.perspectium.com/display/gold/Change+data+types)
- [DataSync Agent field type mappings](https://docs.perspectium.com/display/gold/DataSync+Agent+field+type+mappings)
- [Monitoring DataSync Agent logs](https://docs.perspectium.com/display/gold/Monitoring+DataSync+Agent+logs)
- [Skip altering of database tables](https://docs.perspectium.com/display/gold/Skip+altering+of+database+tables)
- [Specify Working Directories for Agent Files](#page-0-0)

# **Contact Perspectium Support**

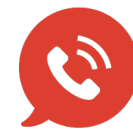

**US: [1 888 620 8880](tel:18886208880) UK: [44 208 068 5953](tel:442080685953) [support@perspectium.com](mailto:support@perspectium.com)**